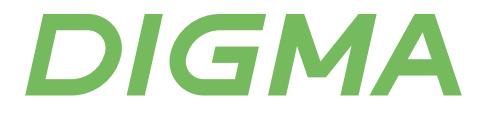

# **РУКОВОДСТВО ПОЛЬЗОВАТЕЛЯ**

**WI-FI POYTEP DWR-AX1501** 

## Благодарим вас за выбор продукции DIGMA!

Перед началом использования данного устройства внимательно прочтите руководство пользователя для обеспечения правильной эксплуатации изделия и предотвращения его повреждения.

Программное обеспечение, конструктивные особенности устройства и содержание данного руководства пользователя могут быть изменены в целях усовершенствования продукта без предварительного уведомления.

Изготовитель оставляет за собой право изменения комплектации, технических характеристик и внешнего вида товара.

Изготовитель и дистрибьютеры данной продукции не несут ответственности за повреждения корпуса устройства, а также за ущерб, причиненный вследствие неправильной или несоответствующей эксплуатации пользователем.

## МЕРЫ БЕЗОПАСНОСТИ

- Не допускайте падения устройства и не ударяйте его.
- Не разбирайте и не ремонтируйте устройство самостоятельно. В случае его неисправности обратитесь в сервисный центр.
- Оберегайте изделие от повышенной влажности, пыли и воздействия высоких температур.
- Не размещайте устройство вблизи источников сильного электромагнитного излучения, таких как микроволновая печь или холодильник.
- Во избежание перегрева устройства, во время работы, не блокируйте вентиляционные отверстия и ничем не накрывайте устройство.
- Не используйте химические или моющие средства для чистки изделия.
- Храните устройство в сухом, прохладном помещении с хорошей вентиляцией.

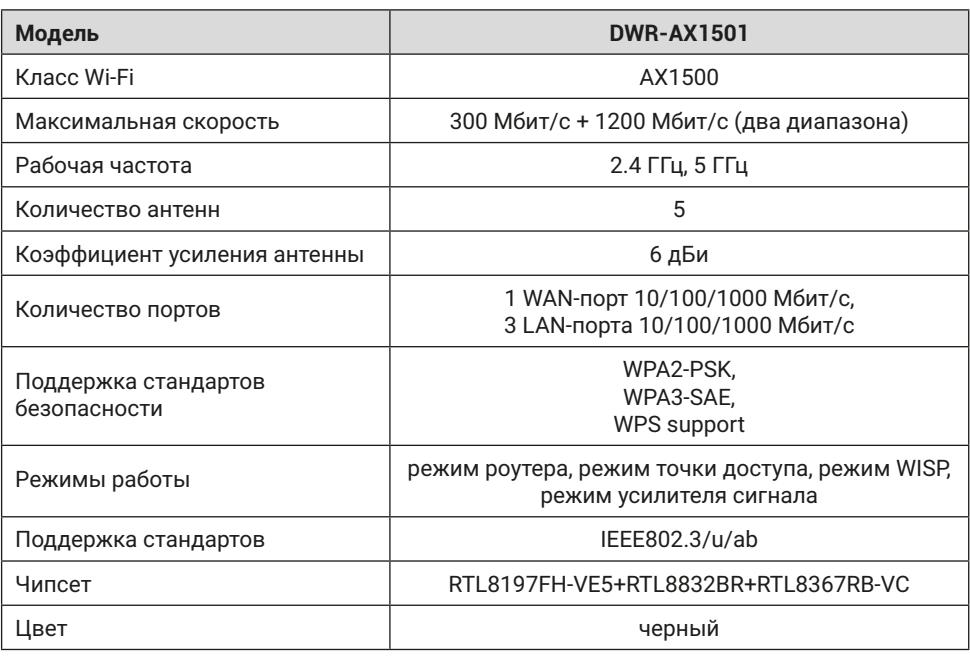

## ТЕХНИЧЕСКИЕ ХАРАКТЕРИСТИКИ

## ХАРАКТЕРИСТИКИ ПРОГРАММНОГО ОБЕСПЕЧЕНИЯ

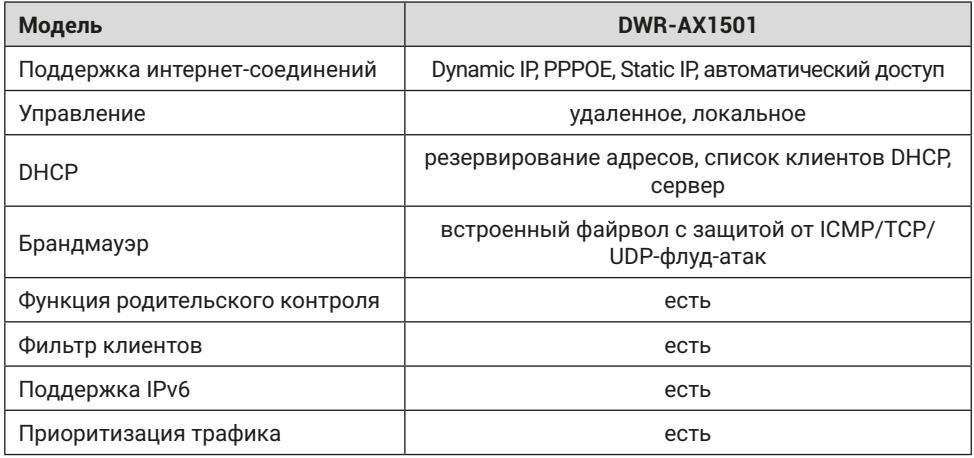

## **КОМПЛЕКТАЦИЯ**

- Wi-Fi poytep DIGMA DWR-AX1501
- Сетевой адаптер
- Кабель Ethernet
- Руководство пользователя
- Гарантийный талон

#### **НАЗНАЧЕНИЕ**

Wi-Fi роутер - это многофункциональное устройство, предназначенное для объединения всех компьютеров домашней сети в единую локальную сеть с возможностью обмена данными между ними и организации высокоскоростного, безопасного подключения к Интернету всех домашних устройств.

## СХЕМА УСТРОЙСТВА

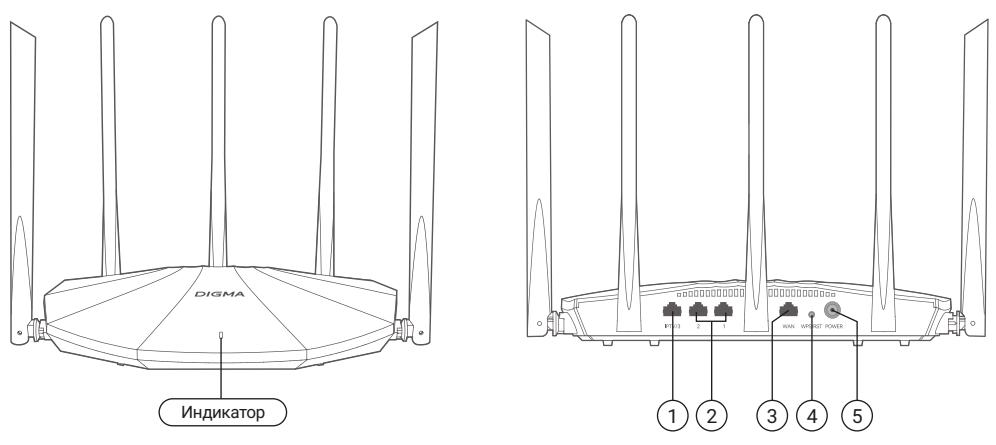

Примечание: вид корпуса на схеме может немного отличаться от вашего устройства.

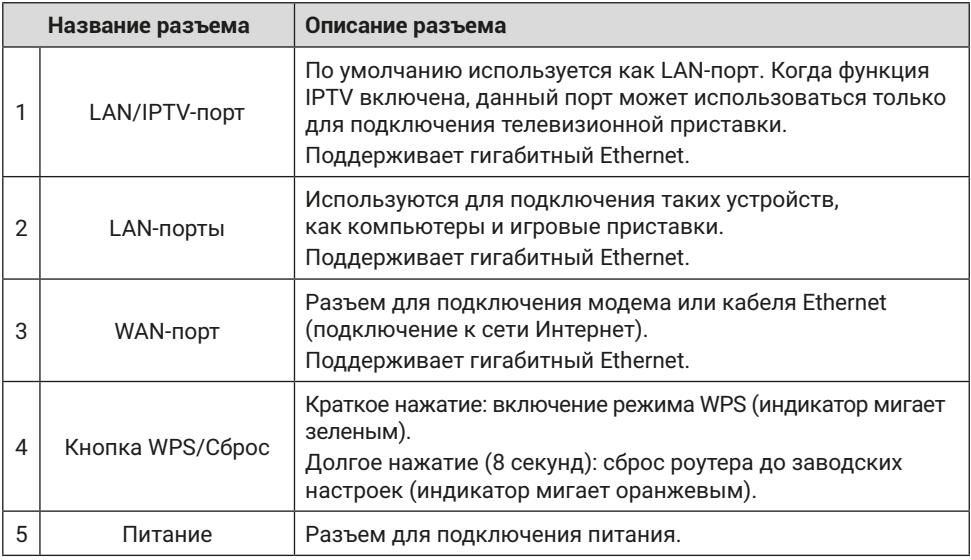

## **ОПИСАНИЕ ИНДИКАТОРОВ**

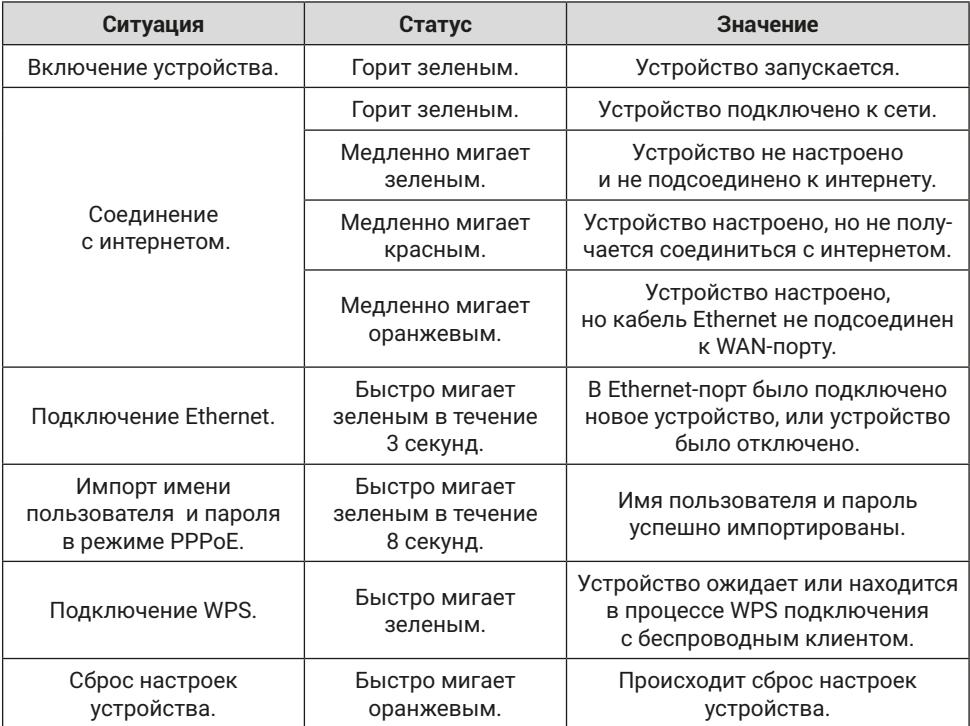

#### СХЕМА ПОДКЛЮЧЕНИЯ

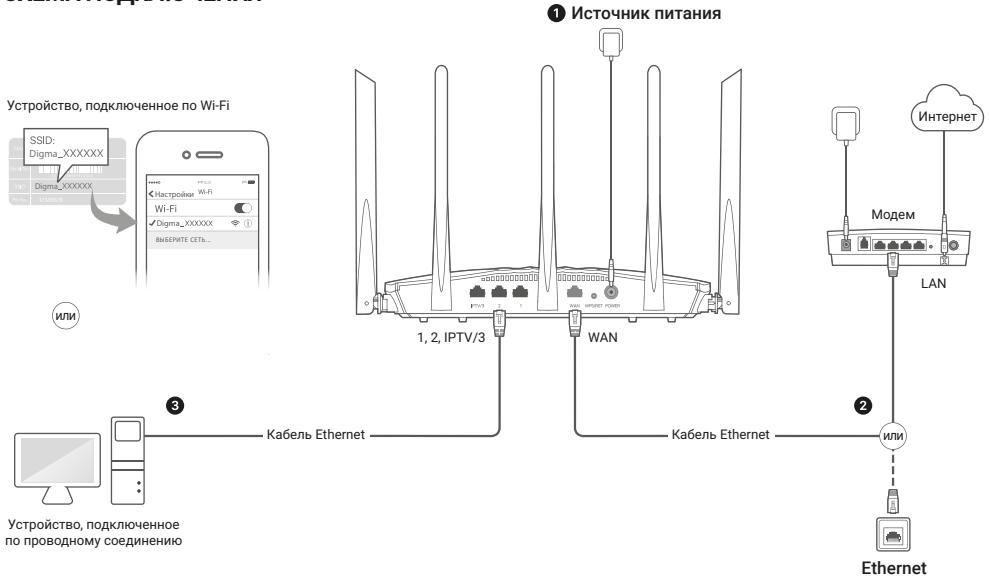

## НАСТРОЙКА РОУТЕРА

Для настройки роутера подключите его к вашему компьютеру или непосредственно через кабель Ethernet, используя WAN-порт. Затем выполните следующие шаги:

#### Illar<sub>1</sub>

Подключите роутер к сети электропитания. Затем подключите в WAN-порт роутера кабель Ethernet, идущий от провайдера.

#### Illar<sub>2</sub>

На компьютере/ноутбуке/смартфоне подключитесь к сети Wi-Fi с названием Digma XXXXXX (6 последних символов из МАС-адреса роутера, его можно увидеть на обратной стороне роутера). Для подключения к сети по умолчанию пароль не требуется.

#### $III$ аг $3$

После подключения к сети наберите в адресной строке браузера адрес 192.168.0.1 (если данная подсеть у вас не занята).

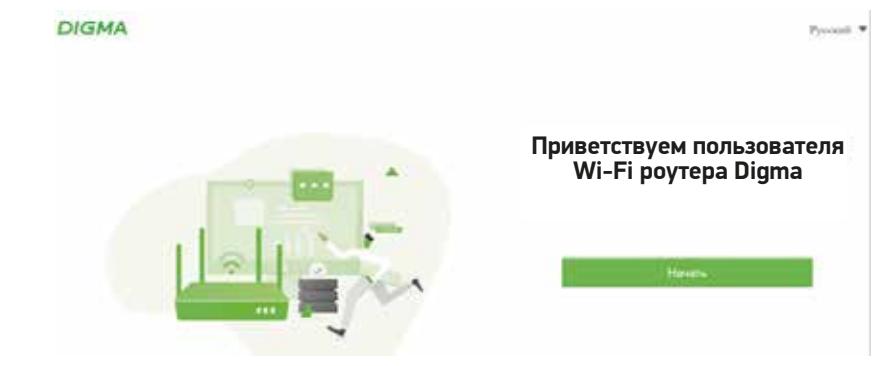

Нажмите кнопку «Начать».

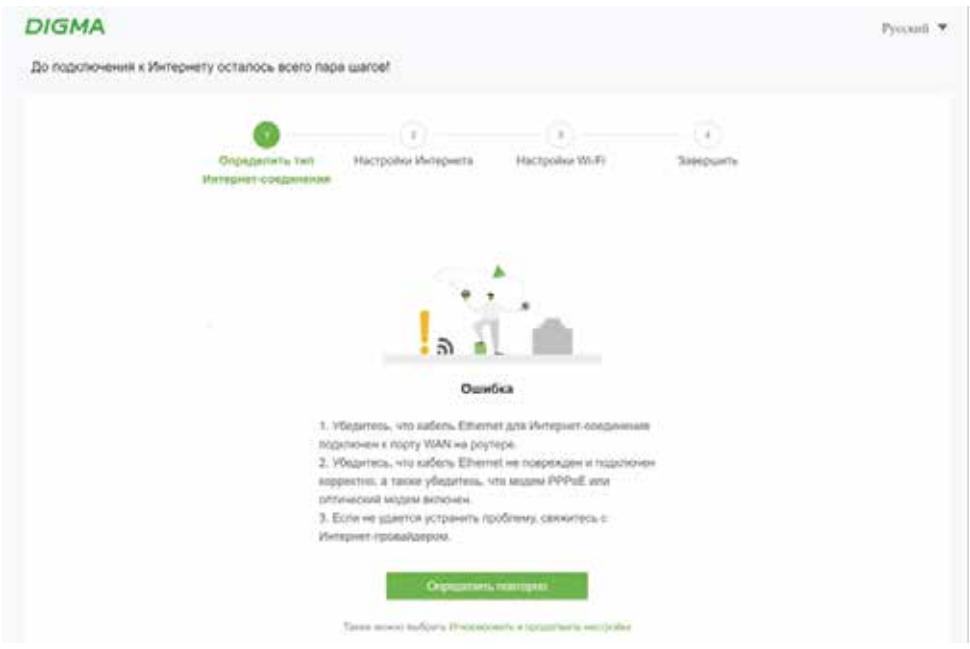

Роутер самостоятельно попытается определить тип вашей сети. Если это невозможно или вы подключаетесь к точке доступа для расширения сети, выберите пункт «Игнорировать и продолжить настройку».

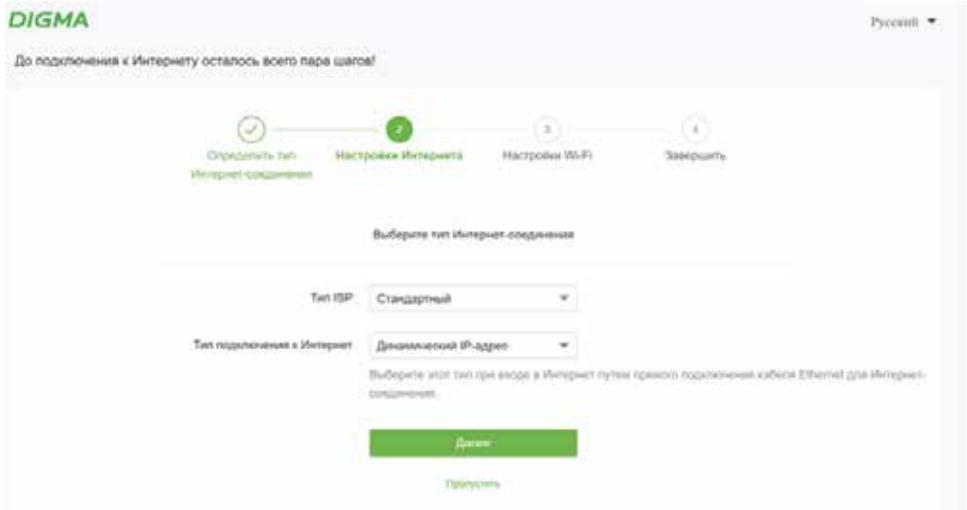

На данном этапе вы можете вручную указать тип провайдера, к которому подключен роутер. Если вы затрудняетесь с этой настройкой - запросите информацию у своего провайдера.

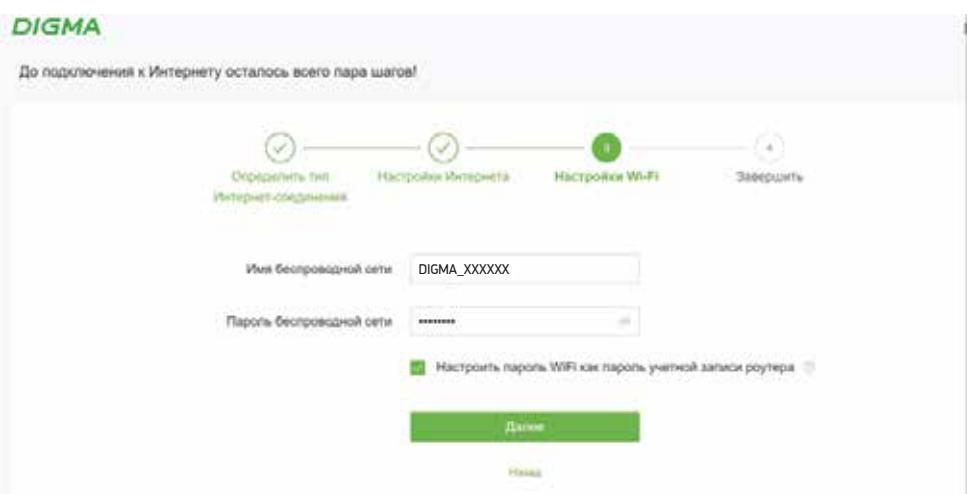

Настройка WiFi сети вашего роутера. Введите имя точки доступа и пароль к будущей домашней сети.

Если для доступа к настройкам роутера вы хотите задать пароль отдельно, снимите галочку «Настроить пароль WiFi как пароль для учетной записи».

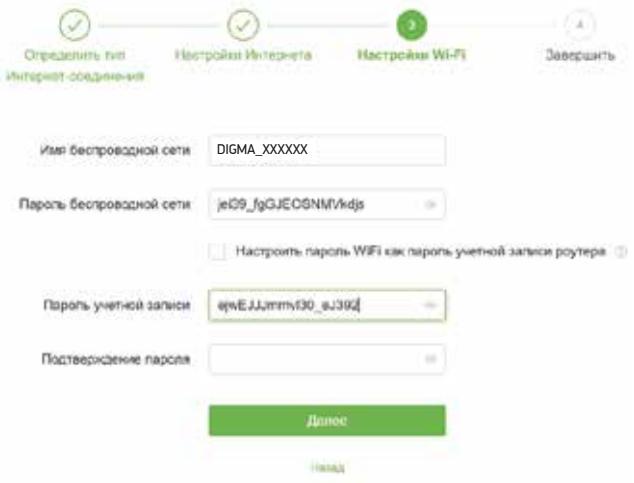

Придумайте надежные пароли, обязательно смените имя точки доступа, после чего нажмите кнопку «Далее».

## **ПОДКЛЮЧЕНИЕ К БЕСПРОВОДНОЙ СЕТИ**

- После настройки роутера прейдите к подключению к беспроводной сети с вашего устройства.
- На панели управления найдите иконку с параметрами сети и Интернета и перейдите к выбору соединения.
- Имя сети по умолчанию: Digma\_XXXXXX, где XXXXXX это последние 6 цифр MAC-адреса, который указан на стикере нижней части корпуса устройства. Пароль по умолчанию отсутствует.
- Выберите соответствующую сеть и кликните на нее для подключения.
- Затем введите имя сети и пароль, заданные вами, или те, которые предустановлены по умолчанию.
- Для перезагрузки роутера удерживайте WPS/кнопку перезагрузки в течение 8 секунд.
- Для включения функции WPS удерживайте WPS/кнопку перезагрузки в течение 1-3 секунд. Функция будет активна в течение 2 минут для подключения устройства.
- Если имя и пароль были изменены, необходимо подключиться к сети заново.

## **РЕШЕНИЕ ВОЗМОЖНЫХ ПРОБЛЕМ**

Проблема: невозможно установить беспроводное соединение. Решение:

- Проверьте подключение к глобальной сети через порт WAN.
- Проверьте настройки беспроводного соединения.
- Обратитесь к поставщику интернет-услуг для проверки настроек подключения.

#### Проблема: низкая скорость соединения.

Решение: перезагрузите роутер. Отключите роутер от сети питания на несколько минут, а затем включите его снова.

## **ПРАВИЛА И УСЛОВИЯ МОНТАЖА**

Данное устройство не требует какого-либо монтажа или постоянной фиксации.

## **УСЛОВИЯ ХРАНЕНИЯ**

Устройство требуется хранить при температуре от 5 до 40 °С при относительной влажности не более 85 %, а также избегать попадания прямых солнечных лучей.

## **УСЛОВИЯ ТРАНСПОРТИРОВКИ**

Устройство рекомендуется транспортировать в оригинальной упаковке.

## **УСЛОВИЯ РЕАЛИЗАЦИИ**

Устройство предназначено для реализации через розничные торговые сети и не требует специальных условий.

## **УСЛОВИЯ УТИЛИЗАЦИИ**

В целях охраны окружающей среды просим вас утилизировать упаковочные материалы, батареи и непригодные электронные продукты отдельно. Неправильная утилизация данного устройства может негативно повлиять на окружающую среду и здоровье людей. Для предотвращения подобных последствий необходимо выполнять специальные требования по утилизации устройства. Переработка данных материалов поможет сохранить природные ресурсы. Для получения более подробной информации о переработке устройства обратитесь в местные органы городского управления, службу сбора бытовых отходов, магазин, где было приобретено устройство или в авторизованный сервисный центр.

## DIGMA

Официальный сайт: www.digma.ru Адреса сервисных центров: www.digma.ru/support/service Служба технической поддержки: www.digma.ru/support/help Полные условия гарантийного обслуживания: www.digma.ru/support/warranty

Дата производства указана на упаковке.

Срок гарантии: 3 года\* Срок службы: 5 лет

\**в соответствии с гарантийными условиями*

ИЗГОТОВИТЕЛЬ: Ниппон Клик Системс Лимитед Адрес: Куиджано Чэмберс, а/я 3159, Роуд Таун, Тортола, Британские Виргинские Острова Сделано в Китае

Nippon Klick Systems Limited Address: Quijano Chambers, P.O.Box 3159, Road Town, Tortola, British Virgin Islands Made in China

Импортер и организация, уполномоченная на принятие претензий от потребителей: ООО «Мерлион» Россия, Московская обл., г. Красногорск, б-р Строителей, д.4

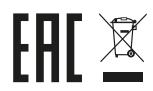